УДК61:371.322.7

# **СИСТЕМАЩОДЕННОГОДИСТАНЦІЙНОГОТЕСТОВОГОКОНТРОЛЮ ЗНАНЬЯКПРОТИДІЯЗЛОВЖИВАННЯМТАКОРУПЦІЇВМЕДИЧНІЙ ОСВІТІ**

**М.В. Банчук** 

#### *Міністерство охорони здоров'я України*

Резюме. У роботі представлено небезпеку корупції в галузі медичної освіти на тлі загальнодержавної проблеми. Особливе занепокоєння викликає процес оцінювання знань студентів-медиків. Тому в роботі запропоновано систему щоденного дистанційного тестового контролю знань студентів-медиків, покликану об'єктивізувати процес оцінювання в медичній освіті. Система дозволяє викладачам засобами Інтернеттехнологій самостійно готувати щоденний тестовий контроль, а студентам-медикам - відкинути сумніви в об'єктивності їх оцінювання.

Ключові слова: тестовий контроль знань, медична освіта, боротьба з корупцією.

## **DAILY REMOTE TEST CHECKING OF KNOWLEDGES SYSTEM AS COUNTERACTIONANDCORRUPTIONSABUSEINMEDICALEDUCATION**

# **СИСТЕМАЕЖЕДНЕВНОГОДИСТАНЦИОННОГОТЕСТОВОГОКОНТРОЛЯ** ЗНАНИЙ КАК ПРОТИВОДЕЙСТВИЕ ЗЛОУПОТРЕБЛЕНИЯМ И КОРРУПЦИИ **ВМЕДИЦИНСКОМОБРАЗОВАНИИ**

### **Н.В. Банчук**

*Министерство здравоохранения Украины* 

Резюме. В работе представлена опасность коррупции в отрасли медицинского образования на фоне общегосударственной проблемы. Особую обеспокоенность вызывает процесс оценивания знаний студентовмедиков. Поэтому в работе предложена система ежедневного дистанционного тестового контроля знаний студентов-медиков, призванная объективизировать процесс оценивания в медицинском образовании. Система позволяет преподавателям средствами Интернет-технологий самостоятельно готовить ежедневный тестовый контроль, а студентам-медикам – отбросить сомнения в объективности их оценивания.

Ключевые слова: тестовый контроль знаний, медицинское образование, борьба с коррупцией.

## **M.V.Banchuk**

*Ministry of Public Health of Ukraine*

**Summary**. In work the danger of corruption is presented in branch of medical education on a background a national problem. The special disturbance is caused by the process of evaluation of knowledges of medical students. Therefore the daily remote test checking of knowledges of medical students system, called for objectivity of process of evaluation in medical education, is offered in work. The system allows teachers facilities of to prepare daily test checking, and to cast aside medical students doubting in objectivity of their evaluation.

**Key words:** test, checking of knowledge, medical education, struggle against corruption.

**ВСТУП.** Корупція, як одне з найзгубніших явищ для будь-якої держави, стала для України на початку третього тисячоліття основною пе-

решкодою для політичного, економічного і Ставши фактично одним з елементів функ-

духовного розвитку, перетворилася на реальну загрозу національній безпеці країни, головне гальмо на шляху будь-яких перетворень.

**©** Ì.Â. Áàí÷óê

Медична інформатика та інженерія, № 3, 2008 17

ціонування держави, невід'ємною складовою її взаємин з громадянами, корупція породила жахливі диспропорції не тільки в системі управління і функціонування державних інститутів, але і призвела до серйозних зрушень в свідомості громадян, які все більше і більше втрачають довіру до влади і віру в справедливість [1, 2].

Дані кримінальної статистики, соціологічні опитування і оцінки експертів показують, що корупція вразила практично всі сфери нашого життя – від державної служби і правоохоронних органів до охорони здоров'я та освіти. Рівень і масштаби корупції, що існує в країні, стримують економічний розвиток України, негативно відображаються на інвестиційному кліматі, зменшують міжнародну зацікавленість у співпраці з нашою країною [1, 2].

Ураження корупцією владних структур неминуче призводить до зниження ролі держави як регулятора економічних і соціальних процесів, стимулює паразитування незначної частини суспільства на проблемах і труднощах більшості, переводить нормальну систему взаємин між людьми в тіньову, часто кримінальну сферу. Особливо небезпечна корупція в правоохоронних органах, спецслужбах, прокуратурі, судовій системі, оскільки вона підриває віру населення в здатність держави захистити права і свободи своїх громадян [1].

Протидія корупції стала в даний час найважливішим стратегічним завданням діяльності Української держави і її громадянського суспільства.

Мета даної роботи – представити основні шляхи і напрями розв'язання даної проблеми в сфері медичної освіти. В якості пріоритету запропоноване впровадження щоденного дистанційного тестового контролю знань студентів.

**Зловживання в охороні здоров'я та освіті як зони побутової корупції.** Громадяни України реально відчувають вплив корупції в ході своєї безпосередньої взаємодії з представниками органів державної влади і місцевого самоврядування, коли часто будь-яке питання вирішується тільки після надання хабара відповідному чиновникові в найрізноманітніших формах. Розмах корупції на побутовому рівні настільки значний, що в масовій свідомості

практично неможливо вирішити жодної життєвої проблеми.

Відсутність чіткої регламентації надання послуг в різних сферах діяльності, зокрема при вирішенні конкретних питань, з приводу яких громадяни звертаються безпосередньо в органи влади, призводить до величезних зловживань. Саме на цьому побутовому рівні формується негативне ставлення людей до влади в цілому, в масовій свідомості створюється уявлення про її тотальну продажність і корумпованість. В результаті у великої частини населення країни поступово складається стереотип корупції як етично прийнятної форми вирішення проблем, розмивається розуміння суспільної небезпеки цього явища, знижується поріг моральної терпимості населення до хабарництва і поборів [2].

Не дивлячись на те, що масштаби побутової корупції не роблять істотного впливу на економіку країни в цілому, цей її вигляд серйозно деморалізує простих громадян, розкладає чиновників, робить корупцію повсякденною, буденною, по суті, загальноприйнятим і навіть незасуджуваним суспільством явищем.

вкорінилася думка, що без "стимулювання" того або іншого службовця або посадовця ку із загрозою життю хворих, коли люди продають останнє, лише б врятувати життя собі

18 Медична інформатика та інженерія, № 3, 2008

Найболючіше громадянами сприймаються хабарі, здирство і інші зловживання корупційного характеру у сфері охорони здоров'я, тому що в масовій свідомості професія лікаря асоціюється з безкорисливим і самовідданим служінням людям, а здоров'я є фундаментальним людським благом, без якого багато інших цінностей втрачають свій сенс. При цьому йдеться вже не стільки про дрібні хабарі у вигляді підношень лікарям за лікування, скільки про ті, що почастішали останніми роками, небезпечніші прояви: отримання лікарями бонусів від фірм-виробників за рекомендацію хворим ліків конкретних фірм, зрозуміло, не найдешевших і часто не найефективніших. Відбувається закупівля дорогих, але менш ефективних ліків. Звідси – зниження довіри громадян до лікарів і масове розповсюдження різних видів самолікування і звернення до шахраїв.

Все частіше спостерігаються факти здирства за проведення формально безкоштовних операцій. Особливо блюзнірські ті випадки, коли йдеться про проведення операцій у зв'яз-

або своїм близьким. Важливим показником системного характеру корупції у сфері охорони здоров'я є те, що лікарі, які бажають працювати за деякими медичними спеціальностями, повинні платити чималі гроші за своє призначення. Така практика припускає наявність у них тіньових доходів, які дозволяють їм компенсувати вкладені засоби. По суті, спостерігається поступове перетворення лікувальних закладів на торгівельні, в яких відбувається заміна чесних кваліфікованих лікарів комерсантами від медицини.

В галузі освіти, як і раніше, головним проявом корупції є хабарі за вступ у вищі навчальні заклади, масштаби яких досягають розмірів, недоступних навіть громадянам із середніми доходами. З введенням в дію системи сертифікатів по складанню державних тестових іспитів є важливим недопущення фактів хабарів за надання високих балів.

Проблему становить належне об'єктивне оцінювання знань, які студенти набувають в ході навчально-педагогічного процесу, і, як результат, невідповідність рівня теоретичних знань і клінічної компетентності (коли мова йде про студентів-медиків) тим, що засвідчені в дипломі [3]. Нерідкими є факти навмисного втручання в процес оцінювання зі сторони професорсько-викладацького складу. Така можливість з'являється тоді, коли застосовуються необ'єктивні, морально застарілі методики оцінювання – такі як усна співбесіда з викладачем, письмова відповідь у вигляді ессе в довільній формі і ін. Тому в даній роботі запропоновано до використання нову систему дистанційного щоденного контролю знань студентів-медиків, яка грунтується на інформаційних та тестових технологіях.

**Система щоденного дистанційного контролю знань студентів**, яка пропонується і вже використовується в Тернопільському державному медичному університеті ім. І.Я. Горбачевського, реалізована за допомогою програмного середовища Moodle. Програмне середовище Moodle належить до класу прикладних програм, відомих під назвами – системи дистанційної освіти, мережеві навчальні системи, інформаційні системи електронного навчання і ін. Їх спільною особливістю є надання можливостей:

– кожному студенту та викладачу переглядати навчально-методичні матеріали;

Медична інформатика та інженерія, № 3, 2008 19

– взаємодіяти між учасниками навчального процесу;

– оцінювати навчальний рівень джерел інформації та мати до них доступ в будь-який момент часу.

Такі системи існують на багатьох рівнях всередині навчальних підрозділів і поза ними:

– комп'ютерні мережі навчальних аудиторій;

– комп'ютерні мережі кафедр;

– комп'ютерні мережі факультетів та інститутів;

– електронні бібліотеки;

– електронні навчальні ресурси (комп'ютерні симулятори та манекени) і ін.

При цьому досягається висока взаємодія між:

- викладачами;
- студентами;

– широким колом осіб в медіа-центрах, бібліотеках, інших навчальних закладах, науково-дослідних лабораторіях, лікувальних закладах, будь-яких інших місцях, де збирається навчально-наукова інформація, створюються знання та зберігаються навчальні ресурси.

Технічними особливостями таких програмних систем є наступне:

– програми працюють на зразок поштових серверів (Yahoo);

– робота студента або викладача нагадує роботу із власною електронною поштовою скринькою;

– створюються папки (Inbox), в яких зберігаються методичні матеріали, присвячені різним навчальним дисциплінам;

– є можливість вести інтерактивне спілкування (чат) з викладачами згідно із розкладом;

– пересилати комп'ютерне відео та презентації;

– здійснювати оцінювання знань студентів.

Саме остання можливість таких систем використана в Тернопільському державному медичному університеті для організації та проведення щоденного дистанційного тестового контролю знань студентів.

Далі покажемо основні дії викладачів при роботі в даній системі.

Робота викладача в системі Moodle розпочинається із створення сайту дисципліни. Це робота адміністратора системи. Він вводить назву дисципліни, задає кількість занять, підключає викладачів та студентів даної навчальної дисципліни згідно логінів та паролів.

Для створення нового тестового контролю спочатку потрібно ввійти в систему та заре-

> щоб вийти із режиму редагування, потрібно натиснути кнопку "Закінчити редагування".

> *Створення розділу тестових питань*. Для об'єднання тестових питань по темах занять і подальшої зручності при їх використанні створюються розділи тестових питань. Дотримуватимемося порядку, згідно з яким для кожного нового заняття створюється окремий розділ. Для створення розділу потрібно зайти на закладку "Розділи" вікна редагування тесту. У поле "Розділ" потрібно ввести назву розділу – назву теми заняття (допускається скорочення) – Фізіологія автономної нервової системи та натиснути кнопку "Додати". З'являється список доступних курсів.

> *Створення нового тестового завдання* для включення у розділ тестових завдань. Необхідно зайти у "Вікно створення тестових завдань тестового контролю". Якщо ж тестовий контроль створюється вперше, то Ви в нього потрапите, натиснувши назву тестового контролю, або, якщо тестовий контроль вже відбувався, то для цього існує кнопка "Оновити тест". У вікні редагування тесту потрібно перейти на закладку "Тестові завдання" і вибрати в полі "Обрати..." "Вибір

єструватися. Потім потрібно вибрати дисципліну – наприклад "Нормальна фізіологія".

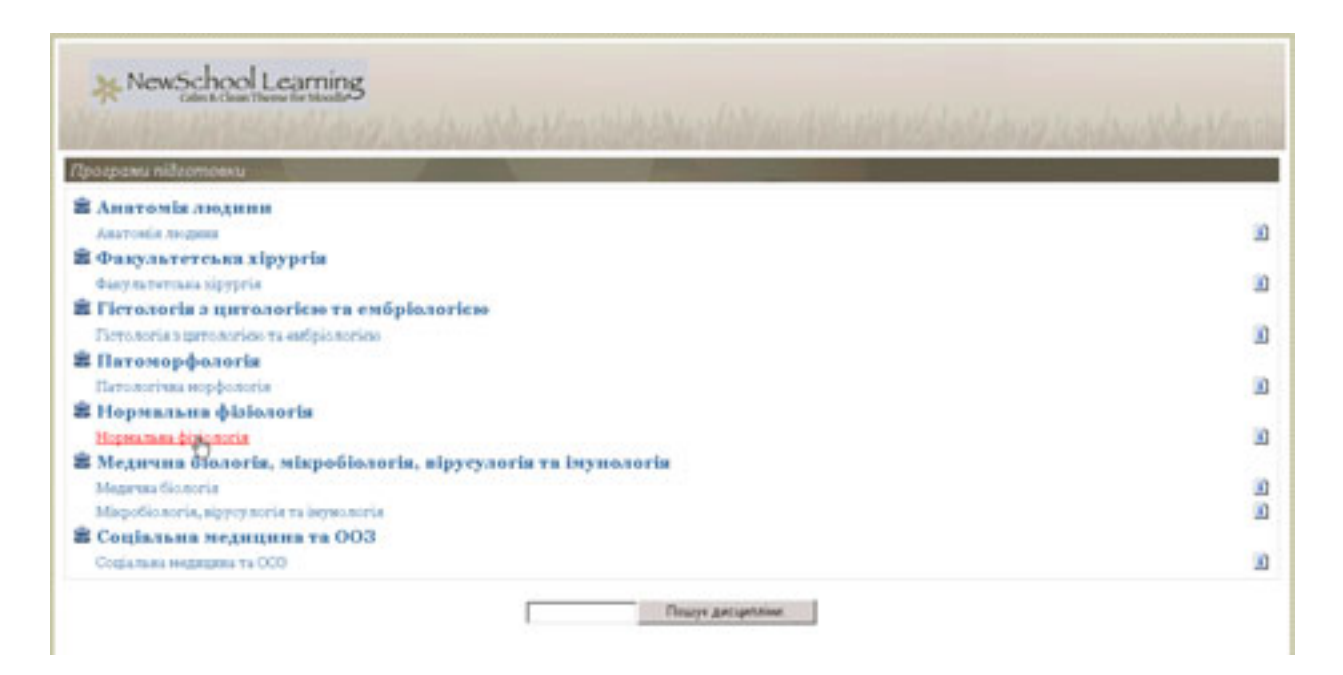

Далі відкриється вікно сайту курсу. Для того, щоб створити тестовий контроль для заняття №3 за темою "Фізіологія автономної нервової системи. Роль автономної нервової системи в регуляції функцій внутрішніх органів. Центральна регуляція вегетативних функцій організму" потрібно спочатку перейти в режим редагування. Для цього потрібно натиснути кнопку "Редагувати" на Панелі інструментів ліворуч. Відкривається сайт курсу в режимі редагування (зверніть увагу, що така можливість є лише в адміністраторів та викладачів). Далі потрібно розгорнути список "Додавання завдання..." в занятті 3 і вибрати "Тест":

з множини (закрита форма)". З'являється вікно створення тестового завдання: потрібно натиснути назву дисципліни – в даному випадку "Нормальна фізіологія". Для того,

20 Педична інформатика та інженерія, № 3, 2008

У вікні планування тесту, що відкрилося вводяться параметри тесту, зокрема його назва. Усі інші параметри (окрім початку та кінця тестування, які встановлюються за потребою) встановлюються у відповідні значення. Наприкінці потрібно натиснути кнопку "Зберегти" для збереження введених даних про запланований тестовий контроль.

Після цього користувач автоматично потрапляє у вікно створення тестових завдань тестового контролю. Зверніть увагу, що для того, щоб звідси повернутися на сайт дисципліни,

# **МЕДИЧНАІНФОРМАТИКА МЕДИЧНАІНФОРМАТИКА**

**ТАІНЖЕНЕРІЯ**

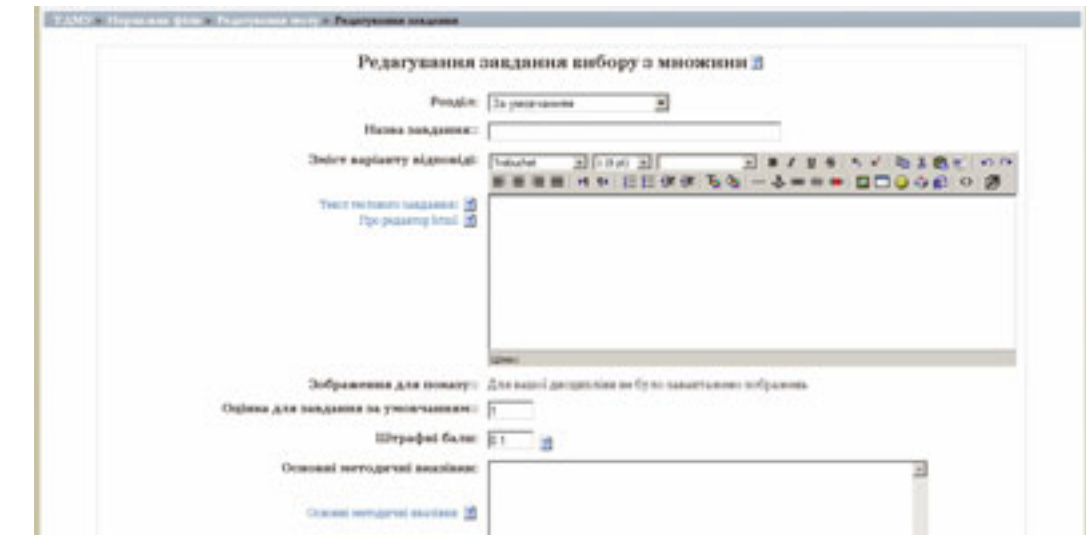

Для додавання нового тестового завдання в розділ "Фізіологія автономної нервової системи", який було попередньо створено, потрібно

ввести та встановити відповідні значення параметрів і полів для вводу:

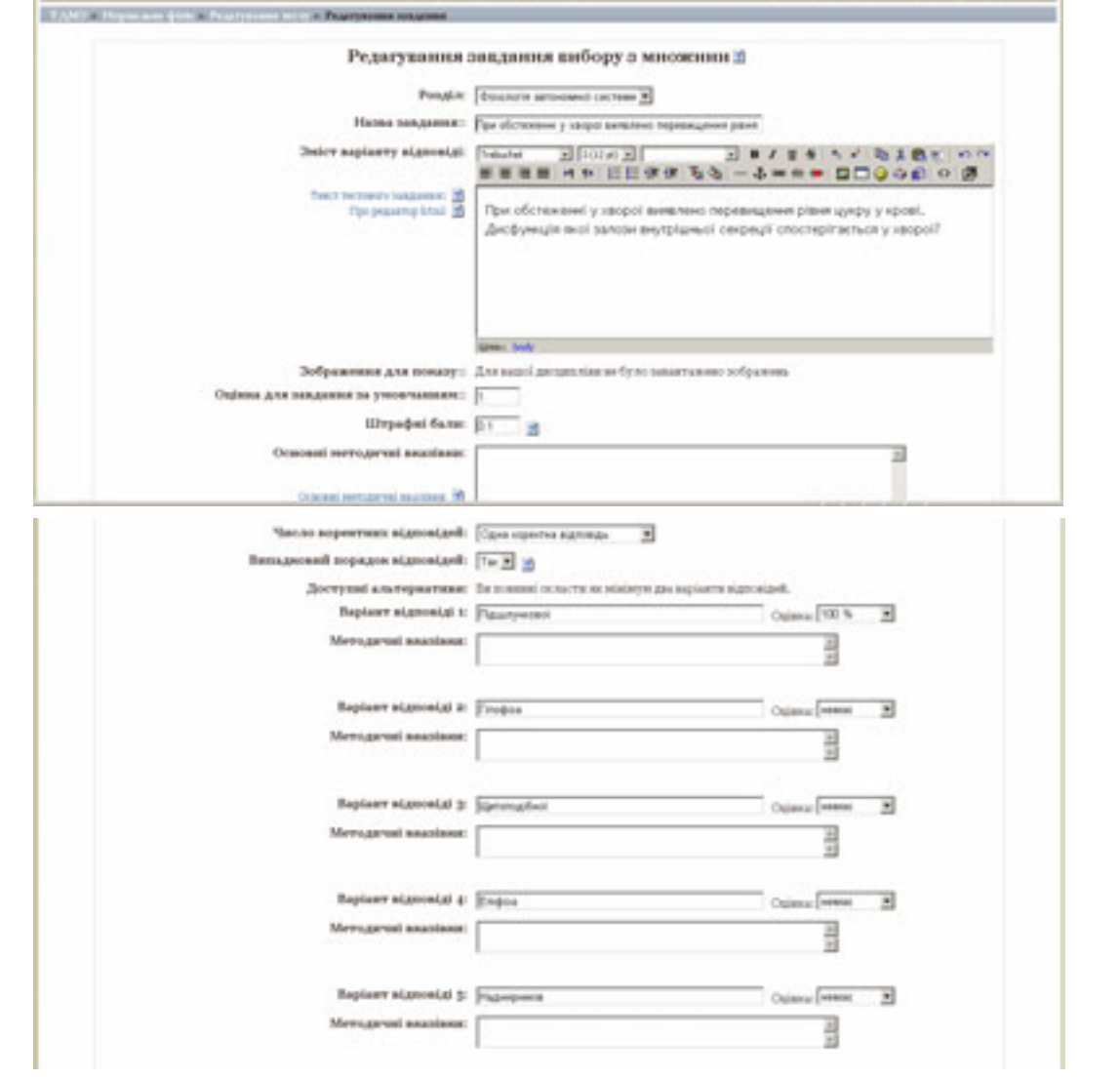

Медична інформатика та інженерія, № 3, 2008 21

Тут відповідь "Підшлункової" є вірною. Потрібно натиснути кнопку "Зберегти" внизу вікна. Дане тестове завдання додане до тестових завдань розділу. Таким же чином створюють більше 100 тестових завдань до одного практичного заняття, поміщаючи їх в розділ, який співпадає з назвою практичного заняття.

Можна переглянути тестові завдання, які включені в даний розділ. Для цього потрібно зайти на закладку "Тест" вікна редагування тестового контролю і вибрати в полі "Розділ" назву потрібного розділу даної дисципліни – наприклад, "Фізіологія автономної нервової системи". Отримаємо список створених тестових завдань розділу (в даному випадку одне).

Також система допускає виправлення помилок при створенні тестового завдання в розділі. Для цього потрібно зайти у вікно редагування тестового контролю на закладку "Тест", вибрати потрібний розділ, знайти потрібне тестове завдання і натиснути кнопку редагування тестового завдання ліворуч. Відкриється вікно редагування тестового завдання. Внесіть відповідні зміни, після чого натисніть кнопку "Зберегти".

Після того, як створено достатню кількість тестових завдань для тестового контролю (більше 100 тестових завдань для одного практичного заняття) тестові завдання додаються з розділу до тестового контролю. Для цього потрібно зайти на закладку "Тест" вікна редагування тестового контролю і вибрати потрібний розділ (наприклад, "Заняття 18"). Внизу сторінки встановіть "Додати до тесту" – 20 "випадкових завдань з цього розділу" і натисніть кнопку "Додати":

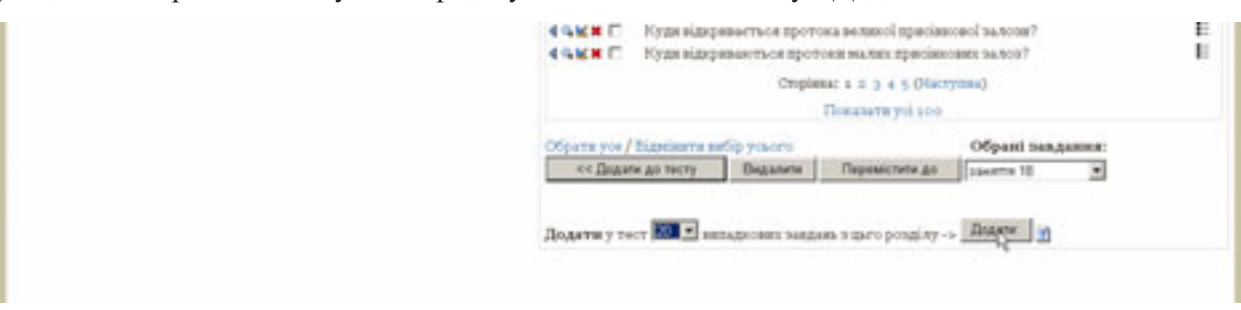

Після цього потрібно додати таким же чином ще 4 "випадкових завдань з цього розділу". В результаті у вікні редагування тестового контролю на закладці "Тест" ліворуч з'являється список з 24 випадкових завдань розділу:

Внизу списку знаходяться дві важливі оцінки: "Підсумок" та "Максимальна оцінка". Потрібно звернути увагу, щоб були встановлені наступні значення:

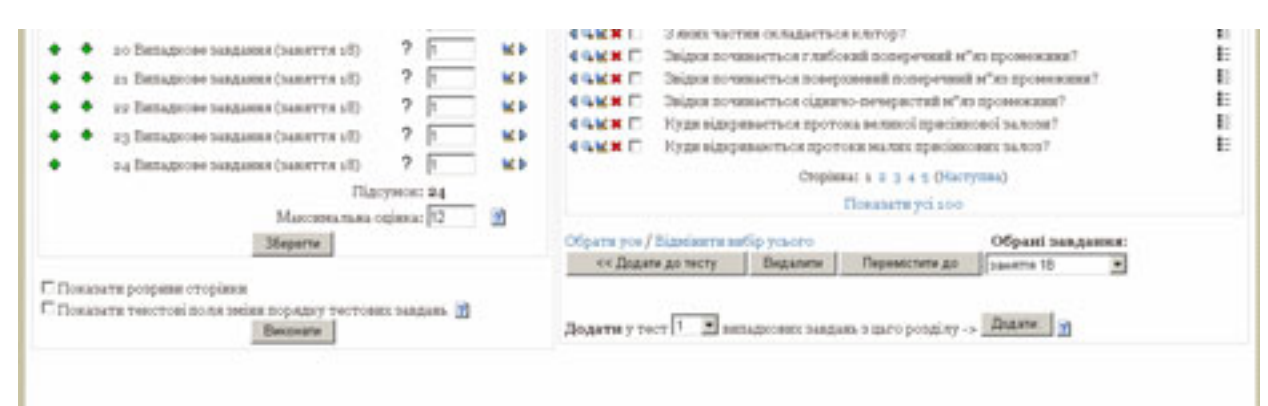

Натиснемо кнопку "Зберегти". Таким чином, в тестовий контроль включені 24 тестові завдання, які вибираються випадковим чином і оцінюються максимальним балом – 12.

Дату і час проведення тестового контролю можна встановити відразу при створенні тес-

- 22 Медична інформатика та інженерія, № 3, 2008

тового контролю. Потім їх можна змінити натиснувши кнопку "Оновити тест" у вікні редагування тестового контролю. Відкриється вікно організації проведення тестового контролю, куди потрібно внести відповідну дату і час і натиснути кнопку "Зберегти":

# **МЕДИЧНАІНФОРМАТИКА МЕДИЧНАІНФОРМАТИКА**

**ТАІНЖЕНЕРІЯ**

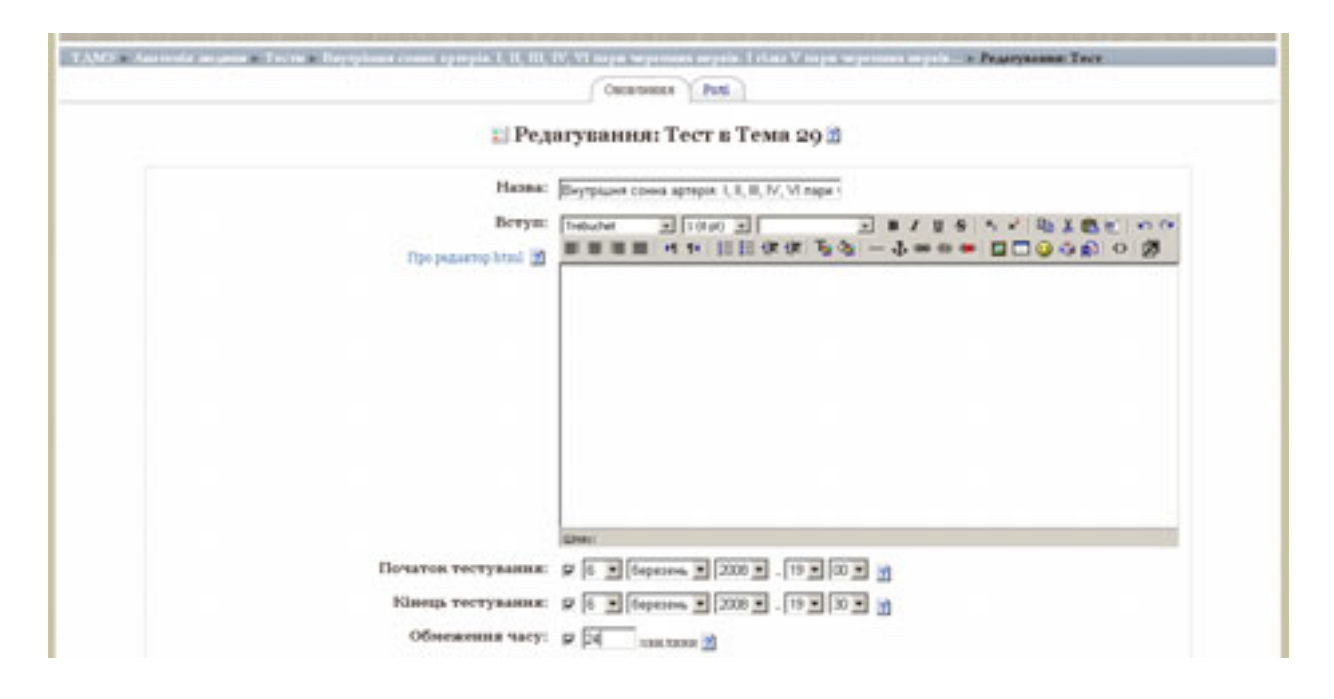

Для перегляду викладачем результатів складання тестового контролю певною групою студентів потрібно зайти в систему "Moodle" під іменем та паролем викладача та зайти на сайт дисципліни, наприклад "Анатомія людини":

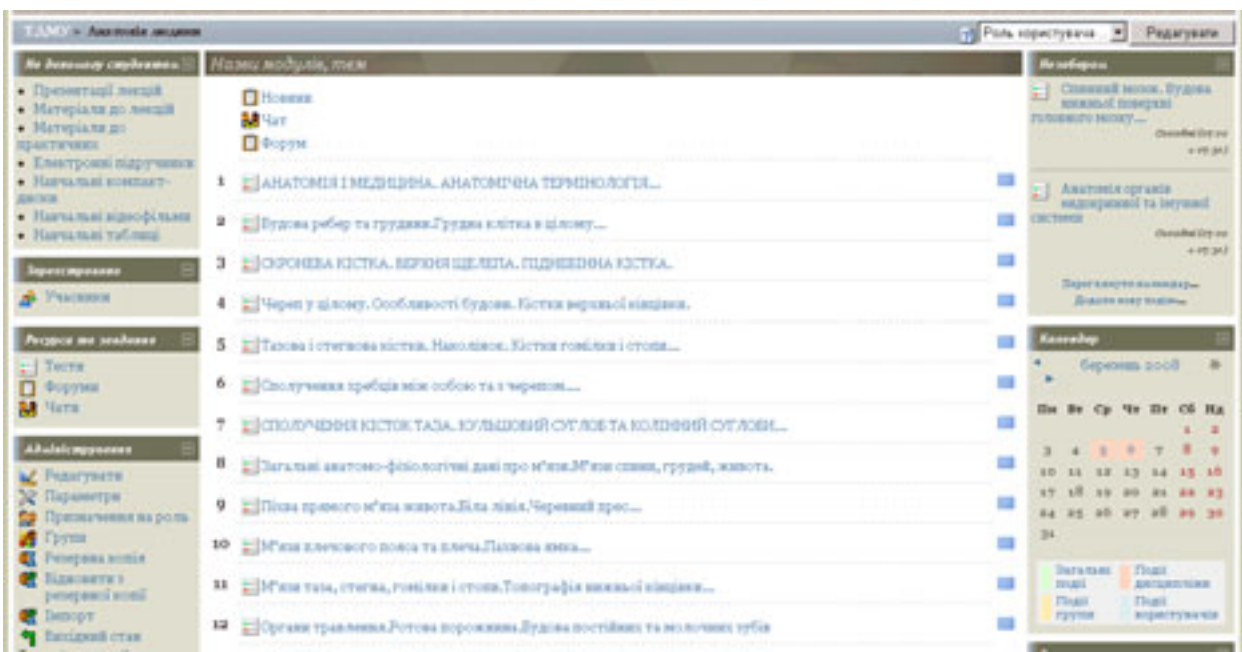

Потрібно вибрати тему заняття, яке Вас цікавить. Наприклад – "Сполучення хребців мід собою та з черепом...". Після натискання

закладки "Результати" відкриється список результатів усіх учасників даного тестового контролю:

Медична інформатика та інженерія, № 3, 2008 23

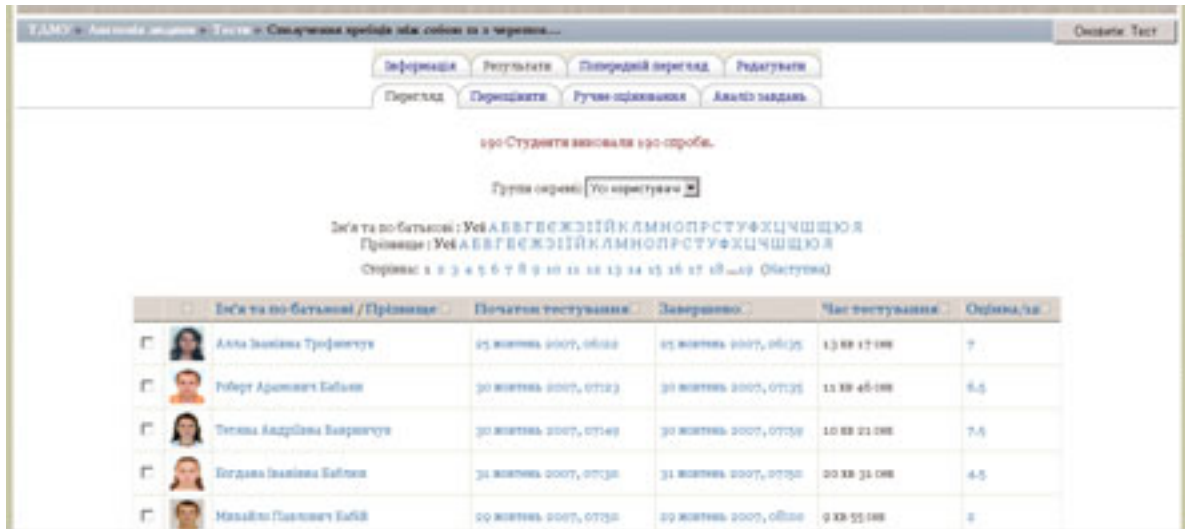

В полі "Групи окремі" можна вибрати номер відповідної групи студентів – наприклад, 12.

Відкриється список результатів студентів цієї групи:

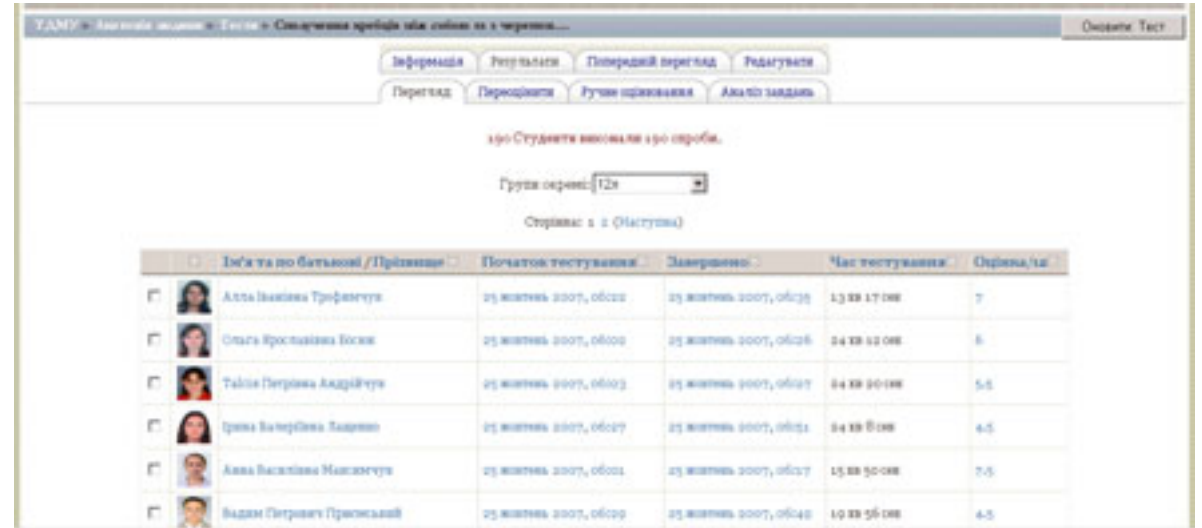

Можна переглянути протокол відповідей із даного тестового контролю конкретного студента. Для цього потрібно натиснути на відповідну оцінку. Для того, щоб переглянути

**Include** 

результати складання даним студентом інших тестових контролів, слід натиснути прізвище цього студента та на його сайті вибрати закладку "Звіти про дії":

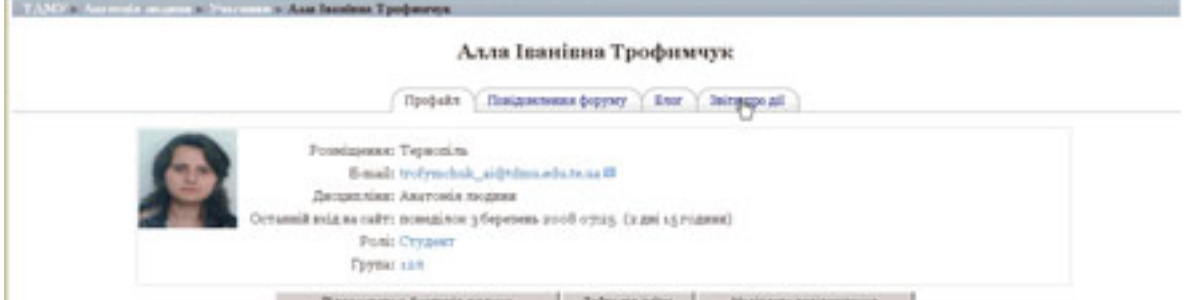

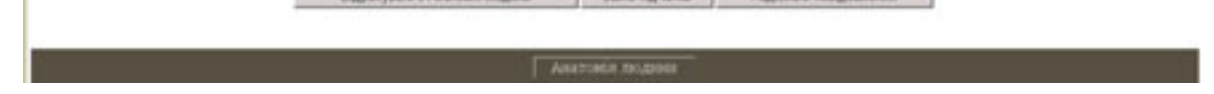

- Медична інформатика та інженерія, № 3, 2008

Таким чином отримаємо інформацію щодо інших тестових контролів.

Також викладач може попередньо переглянути, як виглядатиме складання тестового контролю для студента, і тим самим пересвід-

читися, що все гаразд з якісним та кількісним складом тестових завдань. Для цього слід зайти у вікно редагування тестового контролю і натиснути закладку "Попередній перегляд". Відкриється вікно складання тестового контролю:

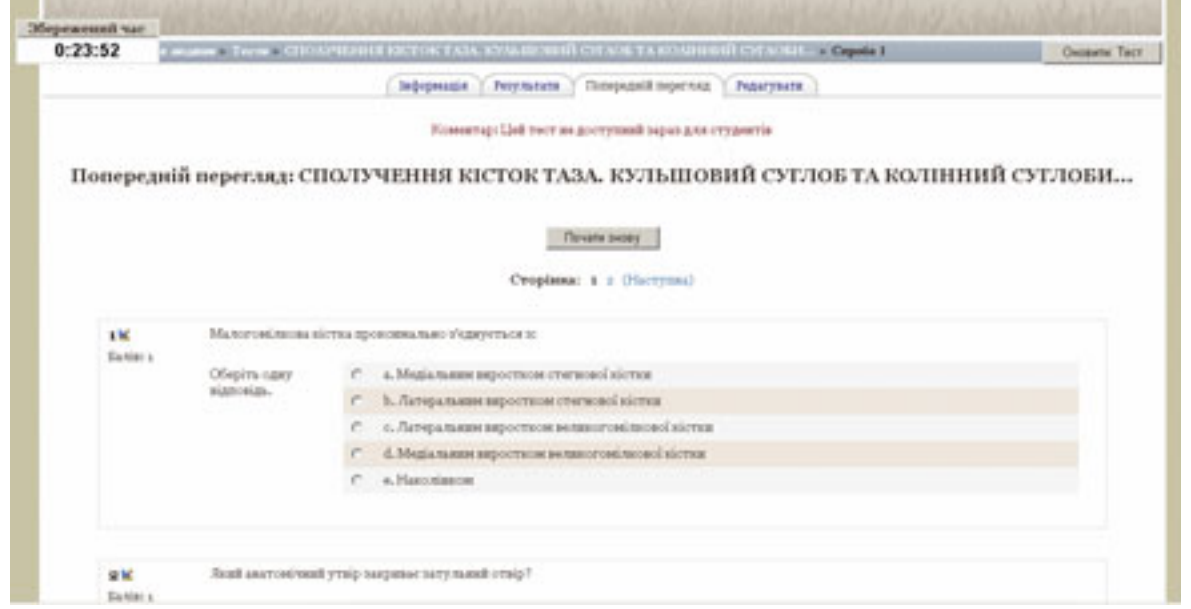

Зверніть увагу, що тестові завдання вибираються випадково. Для студентів вони будуть зовсім інші – все залежить від об'єму бази тестових завдань. Для завершення тестування слід натиснути внизу кнопку "Закінчити тестування".

Можна здійснити імпорт в Moodle тестових завдань з файлу, підготовленого в текстовому

редакторі Microsoft Word. Для цього у Вас попередньо повинен бути підготовлений текстовий файл із тестовими завданнями у певному форматі (рекомендуємо формат Aiken – див. далі) і збережений у вигляді звичайного тексту .txt (кодування UTF-8). Загальний вигляд тестових завдань, підготовлених у форматі Aiken, наступний:

Після того, як текстовий файл підготовлено в текстовому редакторі Microsoft Word, його слід зберегти у форматі "Обычный текст .txt". Після цього файл слід відкрити стандартним редактором Блокнот (Notepad) та перезберег-

кається імпортування лише із звичайних текстових файлів у кодуванні UTF-8.

ти у тому ж текстовому форматі .txt, але в кодуванні UTF-8 (це обов'язково). Допуспанелі керування "Адміністрування" виберемо команду "Тестові завдання". У вікні

Медична інформатика та інженерія, № 3, 2008 25

Далі потрібно зайти в систему "Moodle" під іменем та паролем викладача та зайти на сайт дисципліни, наприклад "Анатомія людини". В

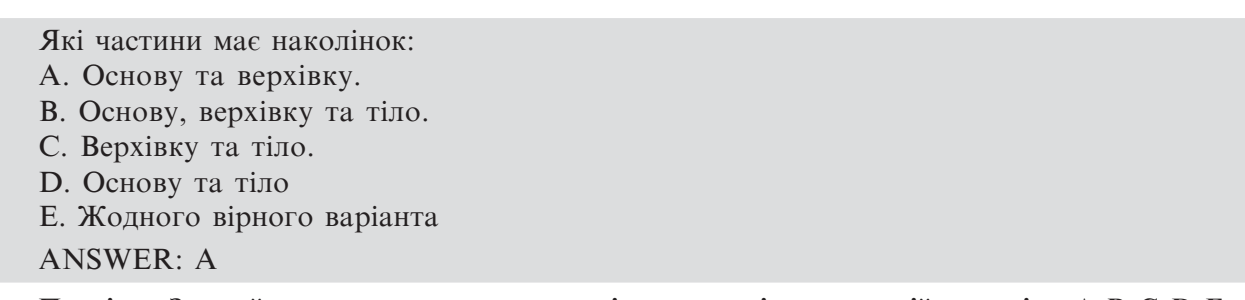

**Примітка. Звертайте увагу на вживання в якості дескрипторів лише англійських літер A, B, C, D, E.**

"Редагування завдання", що відкрилося, виберемо закладку "Імпорт". На закладці "Імпорт" подано формати файлів тестових завдань, які можна використовувати. Виберемо "Aiken". На панелі "Основне" виберемо розділ, куди слід імпортувати завдання. На панелі "Імпорт з файлу на Вашому комп'ютері" виберіть файл для імпорту, натиснувши "Обзор...". Вибравши файл для імпорту, натисніть кнопку "Завантажити цей файл". Тестові запитання будуть імпортовані до вибраного розділу.

Подібним же чином можна скопіювати тестові завдання цілого розділу для використання їх в іншому розділі – наприклад для студентів іншого факультету.

**Висновки**. Ефективно протидіяти корупції можна тільки системними засобами, витісняючи корупційні процеси з політичного і суспільного життя, економіки і сфери управління. Комплексні заходи протидії повинні здійснюватися по всіх напрямах з урахуванням встановлених пріоритетів – правових, організаційних, управлінських, виховних та інших.

1. Ñï<sup>3</sup>ëüí<sup>3</sup> ïåðøèé òà äðóãèé ðàóíäè îö<sup>3</sup>íþâàííÿ. Îö<sup>3</sup>íî÷íèé çâ<sup>3</sup>ò ïî Óêðà¿í<sup>3</sup> / Ãåíåðàëüíèé äèðåêòîðàò ç ïðàâ ëþäèíè òà þðèäè÷íèõ ïèòàíü, Äèðåêòîðàò ìîí³òîðèíãó. – ì. Ñòðàñáóðã, 21 áåðåçíÿ 2007 ð. – www.coe.int/greco.

2. Çâ<sup>3</sup>ò ïðî äîòðèìàííÿ ïðàâ ëþäèíè - 2006 ð<sup>3</sup>ê / Îïðèëþäíåíî Áþðî ç ïèòàíü äåìîêðàò<sup>3</sup>¿, ïðàâ ëþäèíè <sup>3</sup> 3. Áàí÷óê Ì.Â. Ïîë<sup>3</sup>òèêà êîìï'þòåðèçîâàíîãî òåñòîâîãî  ${}^{3}$ ñïèòó â êîíòåêñò<sup>3</sup> äåìîêðàòèçàö ${}^{3}{}_{\dot{6}}$  ìåäè÷íî ${}_{\dot{6}}$ îñâ $3$ òè.  $a$ âðîïåéñüêèé òà óêðà¿íñüêèé äîñâ $3$ ä //  $i$ åäè÷íà <sup>3</sup>íôîðìàòèêà òà <sup>3</sup>íæåíåð<sup>3</sup>ÿ. – 2008. – <sup>1</sup>1. – Ñ. 30-39.

<sup>26</sup> Медична інформатика та інженерія, №3, 2008

Такі заходи обов'язково повинні враховувати найвразливіші для громадян прояви корупції – так звану побутову корупцію. У роботі розглянуто галузь медичної освіти, наслідки ураження якої корупцією є одними з найбільш руйнівних для суспільства – надання неякісної та неефективної медичної допомоги.

У роботі запропоновано інформаційну систему щоденного дистанційного тестового контролю знань студентів-медиків, покликану, зокрема, об'єктивізувати процес оцінювання в медичній освіті, який традиційно вважався одним із найбільш корумпованих.

Система дозволяє викладачам засобами Інтернет-технологій самостійно готувати щоденний тестовий контроль, а студентам-медикам – відкинути сумніви в об'єктивності їх оцінювання.

### **˳òåðàòóðà**

ïðàö³ Äåðæàâíîãî äåïàðòàìåíòó ÑØÀ 6 áåðåçíÿ 2007 ðîêó – http://web.usembassy.kiev.ua.